## Jabber For Ipad Configuration Guide

This is likewise one of the factors by obtaining the soft documents of this Jabber For Ipad Configuration Guide by online. You might not require more get older to spend to go to the book establishment as with ease as search for them. In some cases, you likewise complete not discover the publication Jabber For Ipad Configuration Guide that you are looking for. It will unconditionally squander the time.

However below, like you visit this web page, it will be in view of that completely simple to acquire as skillfully as download lead Jabber For Ipad Configuration Guide

It will not admit many times as we run by before. You can attain it though achievement something else at home and even in your workplace. for that reason easy! So, are you question? Just exercise just what we provide under as capably as evaluation Jabber For Ipad Configuration Guide what you with to read!

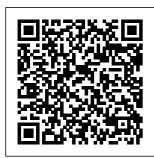

Jabber for iPad -Device Name - Cisco Community Step 3GotoVCSconfi guration>Authenticat

ion>Devices>Localdat ority,weight,andport.A abaseandcreateausern sTURNrunsoverUDP, ameandpassword. The thelookupisfor\_turn.\_ usernameandpassword udp.<domain>.IfnoSR arerequiredforuseofT V recordforTURNisfo URNRelaylicenses. und,Jabberperformsan TURN port for Jabber Arecordlookup(IPv4) for iPad. TURNportse oranAAAAlookup(IP tupshouldbecontrolled v6)butdefaults throughDNS.Jabberfo toport3478. riPaddoesanSRVlook Jabber on iPad upfortheTURNIP, pri Setup How to Configuration Kiosk with a Configure Cisco Cisco Jabber on Tablet [PRO] Jabber for Your iPad as video How to Install Mobile Device (IP phone! and Provision iPhone/Android Jabber for Mac IP /iPad) Jabber - Installation Communicator for iPad -Cisco Jabber Instructions Installation Cisco Jabber for iPhone How for iPad - Quick to configure Instructions Tour Jabber -Unity How to configure Cisco Create a Connection Jabber with 11.5 for Video <u>Softphone</u> CUCM/IMP Voicemail and Device on 11.5 How To CUCM Setting Jabber to Auto-Download and detect Services Up Jabber on an Android Configure Jabber for iOS Phone (008a) Cisco Jabber Cisco Jabber iPad Pro 11 **Basic Feature** for iPad Dock Tutorial: GuideCisco Training -How Does It Jabber 12.5 Presence Work??? Installation Status Cisco Intro to How to Jabber with CUCM12.5 configure IOS 10 How to CUBE with SIP How to Associate an Trunk with free configure End User with **ITSP** for Home Jabber for Jabber - Basic Lab use<del>Using</del> Windows MSK CUCM the Libib Web Telemedicine

Jabber Install Mac v2 Jabber Guest Install and End User Experience **Cisco Jabber** for Mobile detailed functional demonstration How to Configure DNS SRV Records for Cisco Jabber and Custom Contact Thanks, Wing. Thumbnail **Images** Jabber Install \u0026 Set Up Jabber -**Getting Started** Guide Cisco Demos new Cisco Jabber for iPad First of all, You should apply a jabber

for tablet COP from your AM and install it on CM. And then. You are able to select jabber for tablet device other than CSF. The device Name is TAB follow by your username in capital letter. (eg: TABCISCO) Sent from Cisco Technical Support iPhone App. 0 Helpful. Solved: AppConfig to configure Jabber client for iOS ... Please make sure you select " jabber for tablet" as device once you configure ipad on cucm. if you use configure

TCT, it will not work. Also for ipad, you need to prefix TAB before the device name. For eg, if you want to configure a tab for USER1 then configure jabber for tablet in CUCM with device name as TABUSER1. Cisco Jabber Mobile for iPhone and iPad Getting Started Guide 00:00 - Intro 01:00 - CUCM Device Configuration for Windows Devices 02:12 - CUCM Device Configuration for Android (BOT prefix) 03:11 -CUCM Device Configurat... Cisco Jabber for iPad

| 9.3.2 Adminis | D |
|---------------|---|
| tration       | Z |
| Guide -       | m |
| Before        | 1 |
| Bookmark      | а |
| File PDF      | е |
| Jabber For    | t |
| Ipad Configu  | g |
| ration Guide  | J |
| compatible    | Ι |
| with any      | r |
| devices to    | С |
| read Better   | n |
| to search     | S |
| instead for   | С |
| a particular  | f |
| book title,   | С |
| author, or    | Т |
| synopsis.     | i |
| The Advanced  | u |
| Search lets   | С |
| you narrow    | r |
| the results   | С |
| by language   | Ν |
| and file      | m |
| extension     | J |
| (e.g. PDF,    | а |
| EPUB, MOBI,   | С |

OC, etc). x9service anual, top 0 dubai and get an bu dhabi dk yewitness ravel uide, abber For pad Configu Center at ation Guide onfiguratio Guide: etting up isco Jabber or PC omputers 'his guide s to be sed for PC omputers unning isco Jabber Iotice: You ust have a abber ccount onfigured

first to be able to use Jabber. To account configured, please contact the IT Help 303-871-4700 or via suppo rt.du.edu. Cisco Jabber User Guide for Windows **IMPORTANT:** Τf connecting to Cisco Unified Comm unications Manager, adm inistrators must enable the correct Cisco Jabber for iPhone

igurations, or proper connectivity will not be established. For details, review the latest Cisco Jabber Installation and Configuratio n Guide, and Server Setup Guide. Jabber For Ipad Configuration Guide Cisco Jabber for iPhone and iPad 12.9 (relevant for all clients) Feature Configuration for Cisco Jabber 12.9

and iPad conf16/Sep/2020 Parameters Reference Guide for Cisco Jabber 12.9 15/Sep/2020 Solved: Jabber for iPad phone services not working -Cisco ... There is no configuration in Cisco Jabber for iPad other than turning the Connect on Demand VPN feature on or off. This feature is turned on by default after Cisco Jabber for iPad is installed. Cross Launching Cisco Jabber for iPad

How to Configure Cisco Jabber for Your Mobile Device <u>. . .</u> Currently, users have to qo through 2 screens to configure Jabber: 1st screen (connect to server automatically) username@domai n.com. 2nd screen (AD credentials to login) username. password. From my understanding, I can use AppConfig to set configuration keys and values to configure the server information

for the users. ?Cisco Jabber on the App Store You will be able to easily identify the correct application by looking for the Jabber symbol in your search results. • Install the application accepting the default permissions. Tap the Jabber icon to Open when your installation has completed. Cisco Jabber for iPhone

and iPad Getting Started. Cisco Jabber for iPhone <u>and iPad -</u> Install and Upgrade ... Jabber on iPad Setup How to Configure Cisco Jabber for Your Mobile Device (iPhone/Andro id/iPad) Jabber for iPad -Installation Instructions How to configure Cisco Jabber with CUCM/IMP 11.5 How To Download and Configure Jabber for ios Cisco

Jabber for *iPad* Training - Presence Status Cisco Jabber with IOS 10 How to Associate an End User with Jabber -Basic CUCM Configuration Cisco Jabber on iPad as video TP phone! Jabber for Mac Installation Instructions Cisco Jabber for iPad Ouick Tour Jabber -Create a <u>Softphone</u> Device on CUCM Setting Up Jabber on an Android Phone (008a) iPad Pro 11

How Does It. Work??? How to configure CUBE with SIP Trunk with free ITSP for Home Lab use Using the Libib Web Kiosk with a Tablet [PRO] How to Install and Provision TP Communicator Cisco Jabber for *iPhone* How to configure Unity Connection 11.5 for Video Voicemail and Jabber to Auto-detect Services Cisco Jabber

Dock Tutorial: Basic Feature GuideCisco Jabber 12.5 Installation Intro to CUCM12.5 How to configure Jabber for Windows MSK Telemedicine Jabber Install Mac v2 <del>Jabber</del> Guest Install and End User Experience Cisco Jabber for Mobile detailed functional demonstration How to Configure DNS SRV Records for Cisco Jabber and Custom Contact Thumbnail Images Jabber

Install \u0026 Set Up Jabber - Getting Started Guide Cisco Demos new Cisco Jabber for i Pad Configuring Cisco Jabber on CUCM -Cisco Community jabber-for-i pad-configur ation-quide 1/1Downloaded from happyho unds.prideso urce.com on December 11, 2020 by quest Read Online Jabber For Ipad Configu ration Guide

This is likewise one of the factors by obtaining the soft documents of this jabber for ipad configuratio n quide by online. You might not require more get older to spend to go to the ... Cisco Jabber for iPad -Configuration <u>Guides - Cisco</u> On your iOS device, get the Cisco Jabber app. (Alternatively , you can tap App Store on your device and then

search for Cisco Jabber. Tap Get and then Install. Sign in to the iTunes Store if isabled you are prompted to do so and then tap calls. 1. OK. Install Jabber on an iOS Device University ITTo enable the Docked mode, click the red button at the top of the Jabber window. To disable or undock, click the Jabber icon. Change Video Preference

You can determine if video will be enabled/d within your Jabber Click the Menu/Gear menu at the top of the window. 2. Choose Options. 3. Click Call menu. 4 Solved: Jabber for iPad - Cisco Community Jabber configuration quides contain the steps and what kind of device to use for all the

options, suggest you review it. Cisco Jabber for iPad Deployment Guide - Cisco Administrator s should also consider the following con figurations for a more integrated user experience with Jabber for iPad and AnyConnect: ? Enable Certificate A uthentication , so end users do not need to enter VPN credentials manually. ? Properly configure

split tunneling, to ensure only the ... Cisco Jabber for iPad Admi nistration Guide Steps to configure Jabber on CUCM Step 1 Login in to Cisco Unified Communication s Manager Adm inistration. Step 2 Goto Device-> Phone and Add a new phone device with Cisco Dual Mode for Android as the Phone Type. Step 3 Enter settings for Device-

Specific Information. Jabber For Ipad Configuration Guide | happyh ounds.pridesou rce

Configuration Guides Some links below may open a new browser window to display the document you selected. Cisco Jabber Video for iPad 9.3.4 Administration Guide